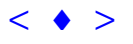

# **Protótipo de um Sistema de Medição Automática de Coordenadas de Pontos em Imagens Fotogramétricas Digitais**

LUIZ CARLOS TEIXEIRA COELHO FILHO (ALUNO DE GRADUAÇÃO EM ENGENHARIA CARTOGRÁFICA)<sup>1</sup> JORGE LUÍS NUNES E SILVA BRITO, PHD (ORIENTADOR) 2

 $1$  IME - Instituto Militar de Engenharia - Departamento de Engenharia Cartográfica (DE/6) Praça General Tibúrcio, 80 - Rio de Janeiro, RJ. luiz99@taurus.ime.eb.br

 $2$  IME - Instituto Militar de Engenharia - Departamento de Engenharia Cartográfica (DE/6) Praça General Tibúrcio, 80 - Rio de Janeiro, RJ. jnunes@epq.ime.eb.br

**Abstract** This paper describes the first steps towards the development of a system capable of measuring three-dimensional coordinates from a pair of photogrammetric images, digital or digitalized. This prototype has, as its main features, the edition of the images (conversion of colors, extraction of colors and zoom), interior orientation, exterior orientation, location of homologous points by correlation, and measurement of coordinates. Also, there is an option for multiple measurements, allowing the generation of a digital terrain model.

**Keywords:** digital photogrammetry, automatic restitution

# **1 Introdução**

Uma das principais fontes de dados para documentos cartográficos e modelos digitais do terreno são as imagens colhidas de sensores aerotransportados ou orbitais. Ao adotar-se a imagem digital como fonte primária de dados, tem-se o que é chamado de "Fotogrametria Digital", cujo estado da arte se dá com as técnicas de medição fotogramétrica automática em imagens digitais (Costa, 1999) - aproximando-se da assim chamada "*the mapping machine*".

Este trabalho visa a implementação de um programa, em ambiente Windows, que realize as operações básicas da Fotogrametria Digital: orientação interior (transformação afim), determinação do homólogo de um ponto por correlação e orientação exterior (resseção espacial) - tendo por fim a transformação de coordenadas bidimensionais da imagem (x,y) para coordenadas tridimensionais de pontos no terreno, (X,Y e Z).

Tal projeto não tem pretensões de igualar-se aos pacotes que atualmente executam estas tarefas - até porque os fabricantes dos mesmos dispõem de muito mais recursos logísticos e financeiros. O que deseja-se, com esta iniciativa é iniciar um processo de desenvolvimento de uma estação fotogramétrica digital, inteiramente nacional e dependente apenas de recursos brasileiros a ser livremente distribuída no meio acadêmico, e que possa ser utilizada consistentemente em trabalhos universitários e de pesquisa. Seu código permanecerá aberto, e a participação de outras universidades e centros de pesquisa é encorajada de modo a obter-se futuramente, um programa de qualidade para uso nacional (tal qual exemplos já desenvolvidos por outras universidades brasileiras). Anais X SBSR, Foz do Iguaçu, 21:26 abril 2001, INFE, p. 165-172, Sessão Técnico Oral - Iniciação Científica de Concelenadas de Pontos **em 1711, C**ARI CARI **ELECCO CARI ELECCO CONCELECTE DE CONCELECTE DE CONCELECTE DE CO** 

#### **2 Enquadramento do Projeto**

O presente projeto de pesquisa enquadra-se no contexto do Grupo de Pesquisa de Imageamento do Terreno, que, por sua vez, está inserido na Área de Concentração denominada "Tecnologia da Informação Geográfica", ora em desenvolvimento no Departamento de Ensino de Engenharia Cartográfica do IME. Nesta área de concentração, desenvolve-se a linha de pesquisa de Imageamento Digital, cujo enfoque é o desenvolvimento e a implementação de técnicas de manutenção, medição e análise de imagens em meio digital.

Cabe destacar que o projeto dá seguimento ao ciclo de trabalhos iniciado com Determinação Automática dos Parâmetros da Orientação Exterior de uma Imagem Fotogramétrica Digital (Augusto, 1998), e descende diretamente de dois projetos de iniciação à pesquisa, patrocinados pelo Programa Institucional de Bolsas de Iniciação Científica (PIBIC), a saber: Medição Automática de Coordenadas em Imagens Fotogramétricas Digitais (Costa, 1999) e Geração de Coordenadas Tridimensionais do Terreno a Partir de Imagens Fotogramétricas Digitais (Costa, 2000). Convém ressaltar que o trabalho em desenvolvimento atualmente também recebe auxílio do mesmo órgão de fomento à pesquisa.

#### **3 Fundamentação Teórica e Metodologia**

A primeira fase do projeto constitui-se de pesquisa bibliográfica, tanto em obras internacionais consagradas (Kreiling et al., 1989 e Lillesand et al., 1994) bem como de textos de referência desenvolvidos no próprio departamento (Brito et al., 1999). Também foram pesquisadas as bibliotecas para cálculos matriciais, estatísticos e manipulação de imagens disponíveis.

Uma segunda fase se dá através de um par de fotogramas aéreos (modelo estereoscópico), digitalizados por um *scanner* fotogramétrico ou imagens obtidas diretamente de uma câmara fotogramétrica digital.

Primeiramente, executa-se a orientação interior, que é a reconstituição da fotografia em relação ao feixe perspectivo (figura 1)

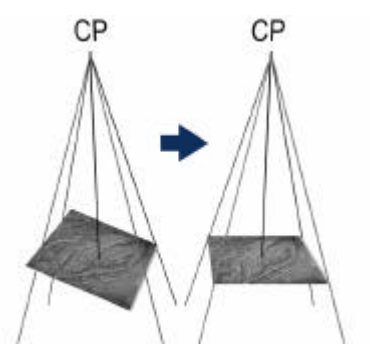

**Figura 1 -** Orientação Interior

De modo a trabalhar com unidades métricas, realiza-se uma transformação de sistemas de coordenadas (transformação afim), de pixels para milímetros. Os dados necessários para tal cálculo provêm do certificado de calibração da câmara aérea, que contém a distância focal calibrada, as coordenadas do ponto principal, as coordenadas das marcas fiduciais e eventuais parâmetros adicionais.

O modelo matemático de transformação entre os sistemas fica sendo:

 $x = a_0 + a_1$ . coluna +  $a_2$ . linha (3.1)  $y = b_0 + b_1$ . coluna + b<sub>2</sub>. linha (3.2)

A solução para os valores dos coeficientes da transformação é obtida através do ajuste pelo método dos mínimos quadrados (MMQ).

Feito isto, o processo dá continuidade através da localização do ponto homólogo na segunda imagem de um ponto selecionado pelo usuário através do algoritmo de correlação, que estima o coeficiente de correlação de Pearson. Este estimador é muito utilizado, uma vez que não somente avalia a "semelhança" entre dois conjuntos, como também a variância dos mesmos. Assim, uma imagem que tenha coloração mais clara que a outra (ou seja, números digitais mais altos) como um todo é analisada da mesma maneira que uma imagem que tivesse uma tonalidade mais escura.

O algoritmo é uma simples aplicação do coeficiente: escolhido um ponto de uma das imagens, seleciona-se automaticamente um conjunto de pixels ao seu derredor. Estes têm seus números inseridos em uma matriz A. Na outra imagem, define-se uma área de procura na qual deverá encontrar-se o homólogo. Dentro desta área de procura, todas as submatrizes  $B_i$  de mesmo tamanho de A são testadas. A que tiver o maior coeficiente de correlação conterá o ponto homólogo procurado.

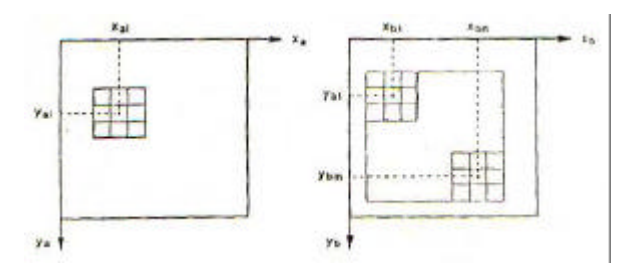

**Figura 2 -** Matriz A e janela de procura com diversos exemplos de matrizes "Bj" Fonte: Albertz et al., 1989.

Por fim, tem-se o processo da orientação exterior, que é a orientação de cada feixe em relação ao seu homólogo, e de ambos em relação ao terreno, reconstituindo-o por inteiro. Na fotogrametria digital, tal processo é substituído pelo algoritmo da Interseção Espacial, que retorna, como resultados finais as coordenadas X, Y, Z no terreno do ponto considerado. Este processo pode ser executado isoladamente, gerando coordenadas tridimensionais de certos pontos em especial, bem como produzindo um modelo numérico do terreno, se vários pontos

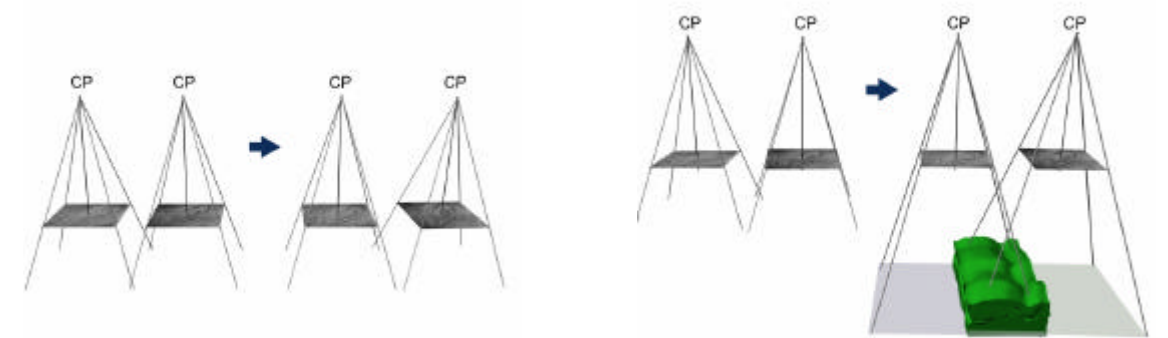

**Figura 3 -** Processo da Orientação Exterior: primeiramente a orientação de um feixe em relação ao seu homólogo, e depois, de ambos em relação ao terreno, gerando o modelo estereoscópico (tridimensional).

forem restituídos de maneira ordenada.

### **4 Implementação**

Os trabalhos anteriores culminaram na implementação de todo o processo em ambiente MathCAD. Os grandes problemas deste programa são a limitação quanto ao tamanho de imagens (2MB) e a dependência de o mesmo estar instalado em qualquer computador no qual deseje-se executar o *software*. Para esta continuação, foi escolhido o ambiente Delphi 4, que não apresenta as desvantagens já citadas, porém, é muito mais precário quanto a bibliotecas de cálculo. Optou-se em implementar estas bibliotecas manualmente, sem haver, portanto a dependência de empresas multinacionais. As seguintes bibliotecas foram, então implementadas, em uma primeira etapa: multiplicação, inversão, soma e geração de matrizes e determinação do coeficiente de correlação a partir de duas matrizes.

A primeira etapa da implementação visual do programa deu-se através da criação do algoritmo de abertura de imagens, capaz de abrir imagens bmp (mapa de caracteres) e jpeg (comprimidas), como demonstrado na figura 4.

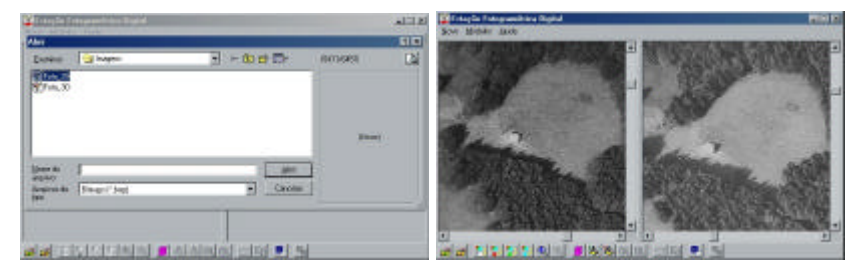

**Figura 4 –** Janela de abertura de imagem (esquerda) e imagens já abertas (direita)

Nesta fase, ao clicar-se sobre qualquer uma das imagens, surge uma informação quanto à coordenada em sistema de pixels do ponto e quanto à cor em tons RGB, ou em tons de cinza, caso os valores sejam iguais. Ao abrirem-se ambas as imagens, tornam-se também disponíveis os algoritmos de conversão de RGB para tons de cinza, extração de cores e *zoom* (figura 5).

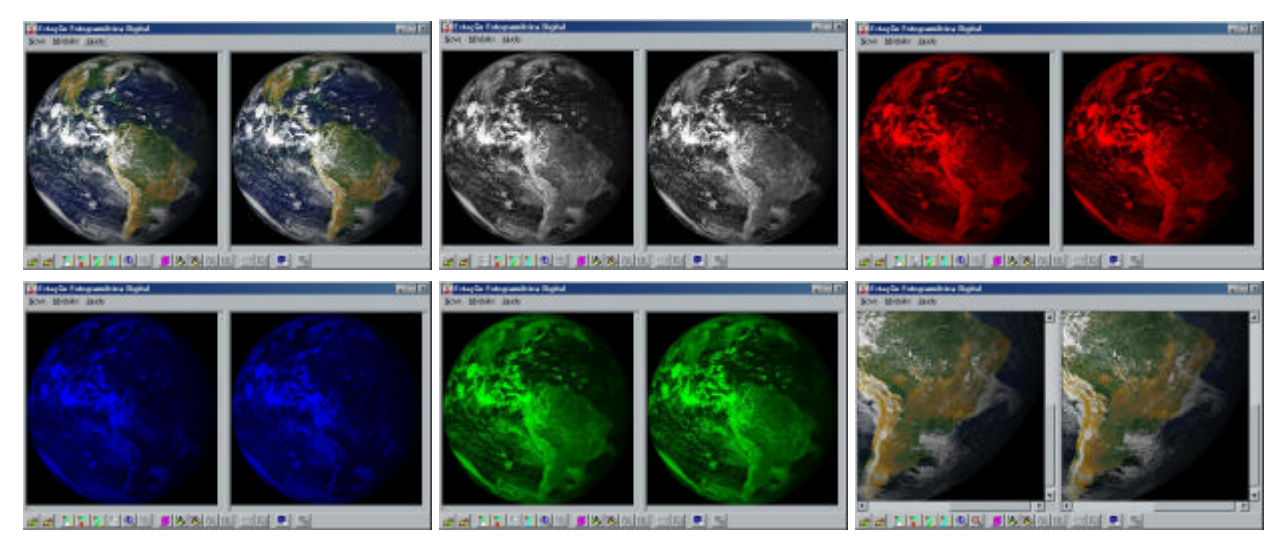

**Figura 5 –** Imagem colorida aberta e após a aplicação de vários algoritmos de edição.

Uma vez estabelecidos os padrões definidos pelo usuário, incia-se a orientação interior. O primeiro passo a ser tomado é a entrada de dados através da janela "Parâmetros do Certificado de Calibração". Nesta janela, são digitados os valores da distância focal e das coordenadas métricas das marcas fiduciais – estando tais valores constantes do certificado de calibração da câmara, podem ser inseridos também os valores dos parâmetros de rotação do vôo: φ, ω e κ

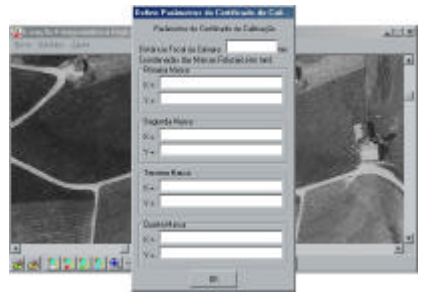

**Figura 6 –** Janela de entrada dos dados do certificado de calibração.

O passo seguinte é a entrada das coordenadas em sistema de pixels das marcas fiduciais. Tal fato se dá pela seleção das marcas com o mouse. O programa manda uma mensagem que cita qual a marca a ser selecionada, o usuário clica sobre ela e imediatamente, surge uma imagem ampliada dos arredores do ponto clicado, para que o centro da marca seja selecionado de maneira mais precisa. Feito isso para todas as marcas de uma imagem, executa-se o mesmo processo para a outra. Ambas as seleções são independentes.

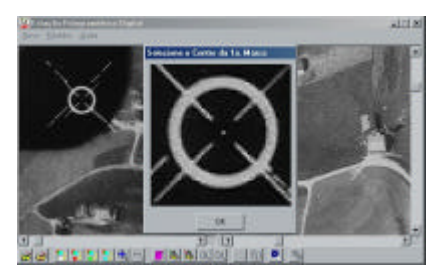

**Figura 7 –** Janela de seleção do centro da marca fiducial.

Com isso, pode-se executar os cálculos da orientação interior e passar adiante à fase de localização do ponto homólogo por correlação.

Com a orientação interior completa, ao clicar-se sobre qualquer ponto da imagem esquerda, surge uma pequenina cruz amarela indicando que este ponto foi selecionado. Feito isso, pode-se selecionar uma janela de procura na imagem esquerda através arrastando-se de uma quina à outra do retângulo de seleção e soltando-se o *mouse*. Daí em diante, basta acionar o mecanismo de procura do ponto homólogo por correlação. O programa informa então qual é o coeficiente de correlação entre os dois pontos, e, de acordo com o resultado, aconselha o usuário quanto à possibilidade ou não de estar errado. Caso o usuário não esteja satisfeito, o processo pode ser repetido indefinidamente – e quantas vezes forem necessárias.

Um exemplo encontra-se na figura 8, a seguir:

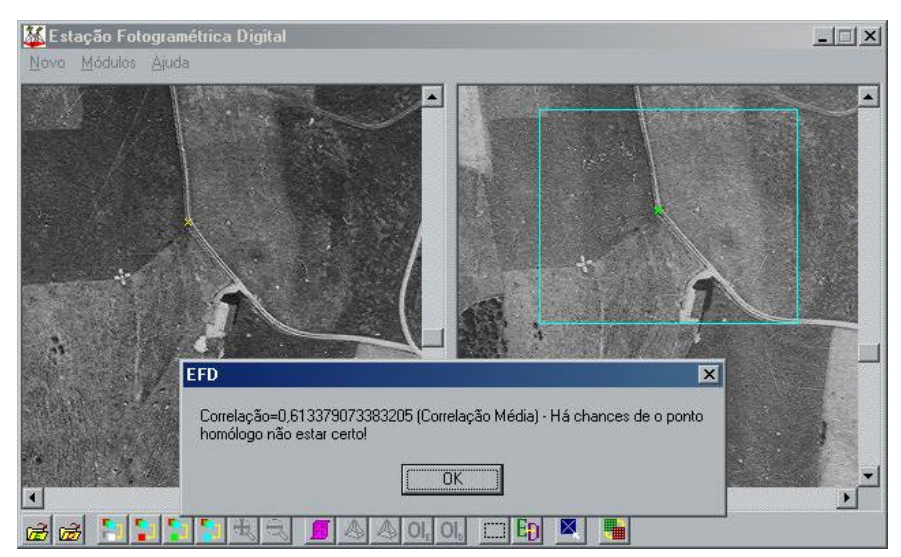

**Figura 8 –** Ponto de seleção na imagem esquerda (pequena cruz em amarelo), janela de procura (em ciano) e ponto homólogo (em verde), na imagem direita.

Pode-se também, a partir de um ponto com correlação bem-sucedida, realizar a seleção de vários pontos homólogos. Para isso, define-se um *grid* de dimensões a serem definidas pelo usuário, e espaçamento também a ser definido, na imagem esquerda – com a obtenção múltipla dos pontos homólogos na imagem direita. Tal algoritmo tem vistas a uma posterior obtenção de um modelo numérico de elevações de determinada seção do terreno.

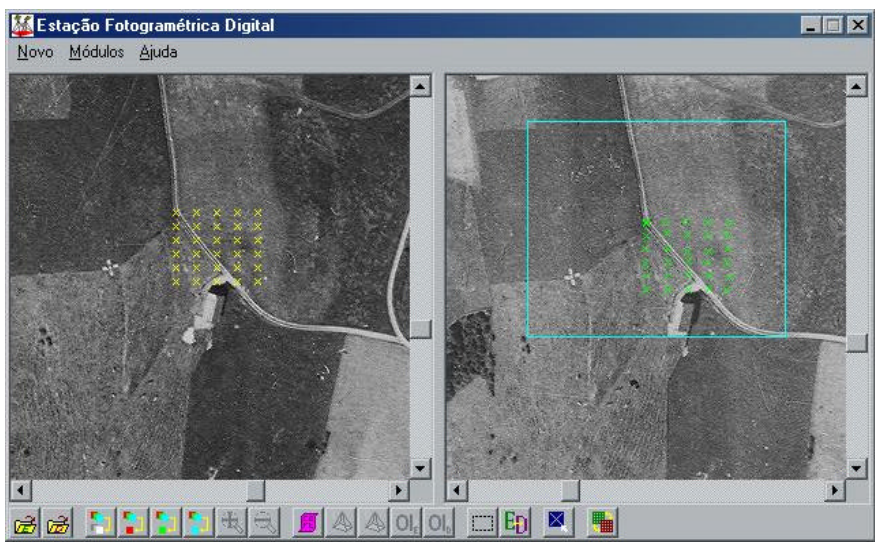

**Figura 9 –** Múltiplos pontos homólogos

A última fase – e a mais importante é a medição automática de pontos tridimensionais usando a resseção espacial. Porém, para isso, é necessário, primeiramente, ter os valores das coordenadas tridimensionais de, pelo menos 3 pontos do terreno, preferencialmente 4, para haver superabundância de dados. Assim, faz-se necessário obter tais coordenadas, que são facilmente determinadas através do botão "definir pontos de campo", que é disponível, separadamente, tanto

para a imagem esquerda quanto para a direita. A coordenada é selecionada manualmente, e os valores correspondentes em X, Y e Z são inseridos pelo usuário.

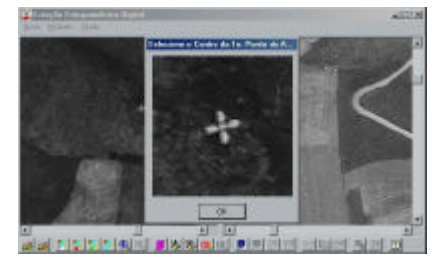

**Figura 10 –** Janela de seleção do centro do ponto de campo

Após todas estas tarefas, pode-se, finalmente, prosseguir rumo à obtenção automática das coordenadas 3D de um ponto. Há 4 opções diferentes. Obter as coordenadas por uma imagem somente, tanto com a direita, quanto com a esquerda. Nestes dois casos, todo o processo, desde a abertura, passando por tratamento e orientações, até a obtenção das coordenadas, pode ser realizado com apenas uma das imagens aberta. Outra hipótese é obter dois conjuntos de coordenadas para o mesmo ponto, analisando o mesmo na imagem esquerda, e seu homólogo, na direita. A última das hipóteses é obter vários conjuntos de coordenadas para vários pontos, gerando, assim, um modelo numérico de elevações para o mesmo.

### **5 Resultados**

Foram realizados cálculos para os pontos de controle que vieram junto ao par de fotogramas. Os resultados são mostrados na tabela 1:

| Pontos | Coordenadas de Campo (X, Y e Z) |           |         | Coordenadas Calculadas $(X', Y', Z')$ |           |         |
|--------|---------------------------------|-----------|---------|---------------------------------------|-----------|---------|
| Número | $\mathbf{X}$                    |           | Z       | X'                                    | Y'        | Z'      |
| 1437   | 750692,43                       | 246994,79 | 1051,05 | 750690,72                             | 247000,02 | 1045,84 |
| 1433   | 750896,88                       | 247543,96 | 917,37  | 750894,53                             | 247543,69 | 935,86  |
| 3431   | 751811,18                       | 247814,17 | 1000,83 | 751806,46                             | 24815,49  | 1024,90 |
| 1328   | 749788,66                       | 247604,71 | 1064,58 | 750162,014                            | 247180,72 | 1897.93 |
| 1435   | 750117,12                       | 247297,03 | 1130,82 | 750214,791                            | 247100,52 | 1568,88 |
| 1436   | 751228,46                       | 247067,20 | 953,75  | 751261,98                             | 246529,07 | 868,90  |

**Tabela 1 –** Resultados obtidos no primeiro teste do algoritmo

Para os três primeiros pontos, foram encontradas variações compatíveis com a resolução espacial da imagem (3,7m/px), que é uma imagem bmp obtida a partir de uma fotografia aérea, com resolução depreciada, a fim de que o arquivo para testes seja mais rapidamente manipulável. Os outros três pontos não foram bem-sucedidos no teste, o que significa um insucesso do algoritmo. Tal fato se explica tanto pela má resolução da imagem, e falta de pontos de apoio bem-distribuidos, acarretando em um completo erro na determinação de coordenadas.

#### **6 Conclusões**

Este prototipo desenvolvido cumpre os objetivos iniciais para os quais o projeto foi estabelecido e submetido ao PIBIC. Sabe-se, obviamente, que o programa está muito aquém de um bom nível de qualidade, e posteriores modificações já estão sendo implementadas. Entre elas: abertura de diferentes formatos de arquivos, exportação de resultados para geração de um MDT em outro *software* e fortalecimento do algoritmo, de modo a torná-lo abrangente a todos os casos, e procurando obter valores os mais próximos possíveis da realidade. Para um futuro mais distante, também cogita-se a integração com outros programas fotogramétricos desenvolvidos no Departamento de Engenharia Cartográfica (DE/6) do IME.

## **Referências**

Albertz, J; Kreiling, Walter. **Photogrammetric Guide** . Karlsruhe: Wichmann, Germany: 1989.

- Augusto, Eduardo Gurgel Garcia. **Determinação Automática dos Parâmetros da Orientação Exterior de uma Imagem Fotogramétrica Digital**. Trabalho de Tópicos Especiais em Engenharia Cartográfica - Nível Mestrado. Instituto Militar de Engenharia. Rio de Janeiro, Brasil: 1998.
- Brito, Jorge Luís Nunes e Silva; Prado, Walter da Silva; Augusto, Eduardo Gurgel Garcia. **Estágio de Fotogrametria Digital para Engenheiros Cartógrafos - Notas de Aula**. Instituto Militar de Engenharia. Rio de Janeiro, Brasil: 1999.
- Costa, Felipe André Lima. **Medição Automática de Coordenadas em Imagens Fotogramétricas Digitais**. Projeto do PIBIC/1998. Instituto Militar de Engenharia. Rio de Janeiro, Brasil: 1999.
- Costa, Felipe André Lima. **Geração de Coordenadas Tridimensionais do Terreno a Partir de Imagens Fotogramétricas Digitais**. Projeto do PIBIC/1999. Instituto Militar de Engenharia. Rio de Janeiro, Brasil: 2000.
- Kraus, Karl. **Photogrammetry Fundamentals and Processes**. Volume 1, 4<sup>th</sup> Edition. Ferg, Dummler Verlag. Bonn, Germany: 1999.
- Lillesand, Thomas M.; Kiefer, Ralph W. **Remote Sensing and Image Interpretation**. John Wiley & Sons. 3rd Edition. United States of America, 1994.
- The American Society of Photogrammetry and Remote Sensing. **Digital Photogrammetry An Addendum to the Manual of Photogrammetry**. Bethesda, MA, United States of America: 1997.